## 1. נלחץ על שם המשתמש שלנו ואז על Settings

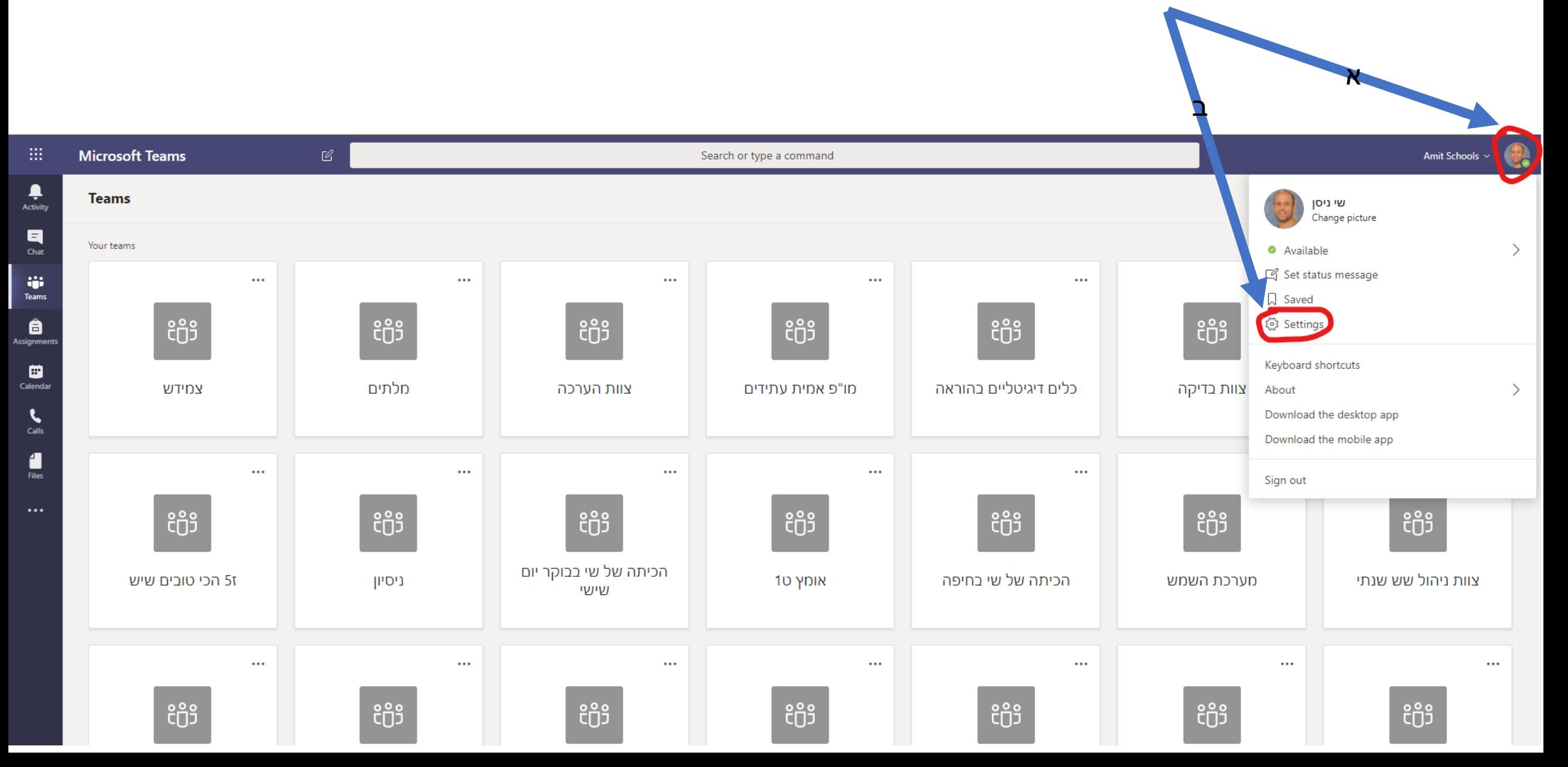

## .2 נשנה את החלק המסומן ל"עברית"

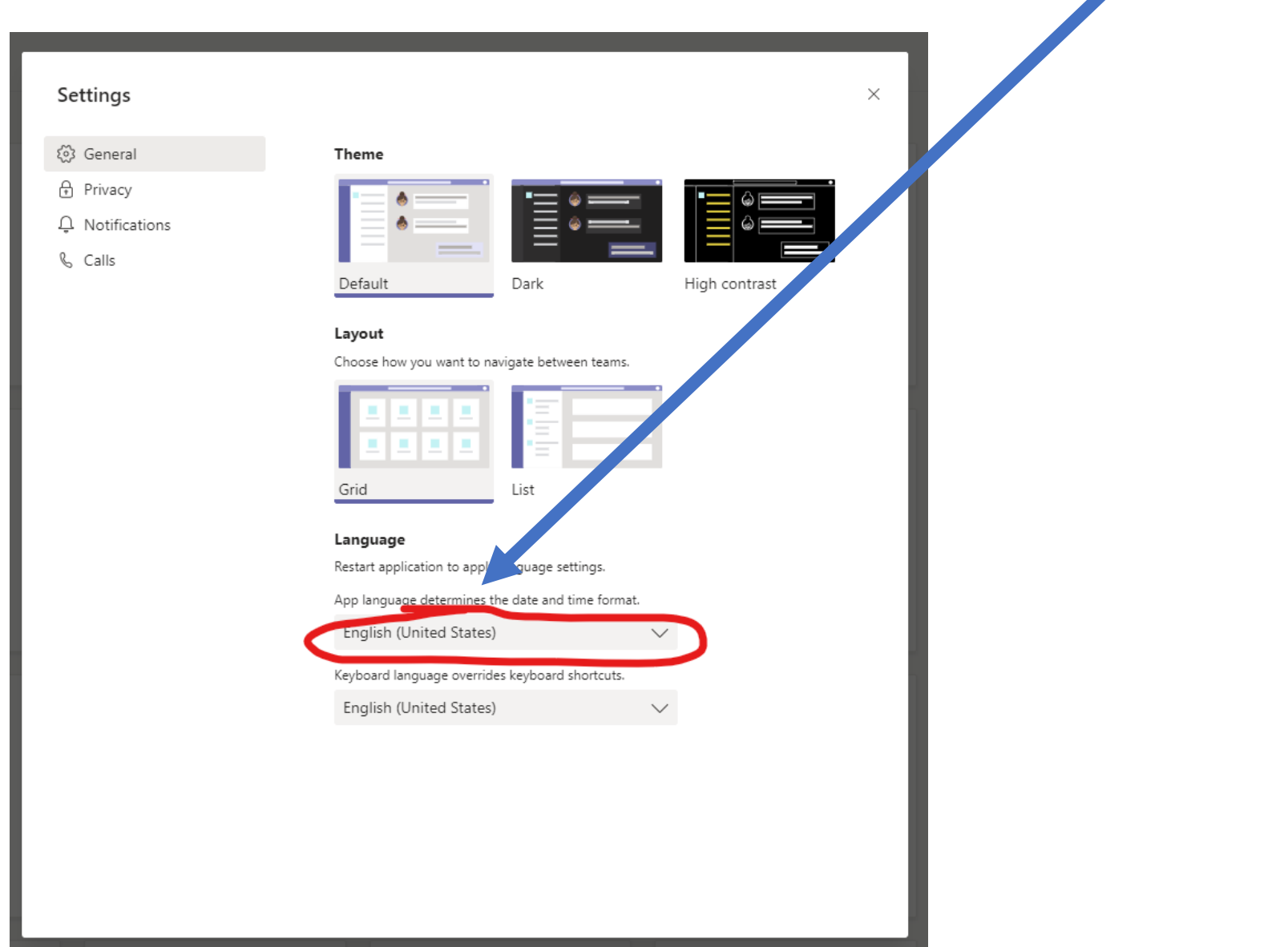

נבחר ב Save and restart . האפליקציה תיסגר ותעלה מחדש בעברית

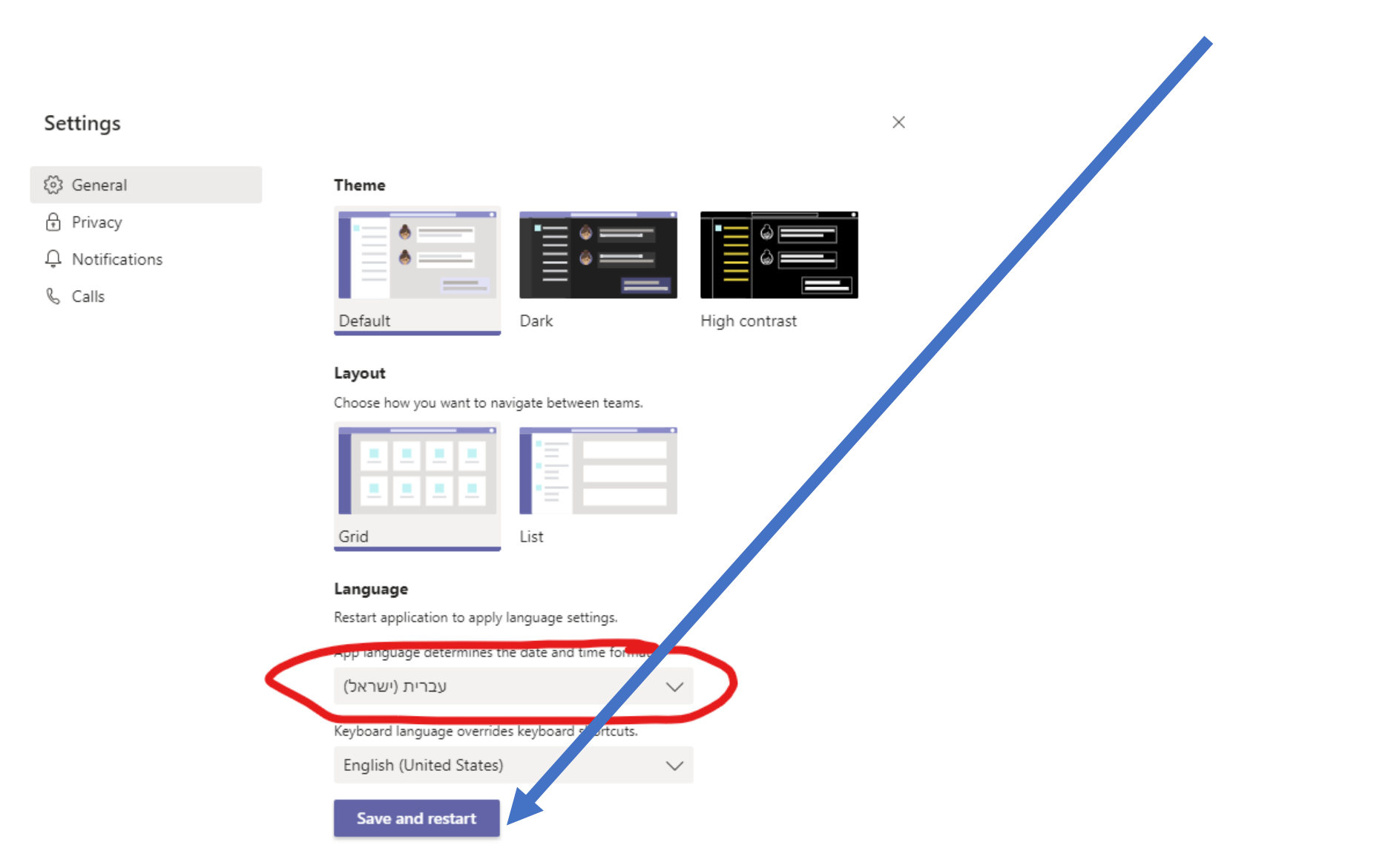